# **Включение** приемника

- 1. Установите аккумулятор и нажмите кнопку на одну секунду.
- 2. Подтвердите щелчком что Вы ознакомились с предупреждением.

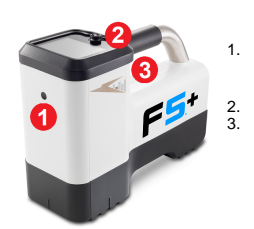

3. Щелкните, чтобы открыть Главное меню.

### Главное меню

- 1. Телеметрический канал (выкл)
- 2. Режим мошности зонда
- 3. Тип зонда и Верхний/Нижний диапазон зонда
- 4. Заряд аккумулятора приемника
- 5. Режим локации
- 6. Быстрое сканирование/сопряжение зонда
- 7. Калибровка
- 8. Функция «Расстояния от поверхности земли» (НАG) и штатив TrakStand
- 9. Настройки
- 10. Выбор зонда/Оптимизация частоты

Выделите требуемую функцию меню джойстиком и включите ее нажатием кнопки. Переместите джойстик вниз V для поиска позиций Выключение питания, Режим регистрации данных DataLog, Диагностика, Информация о системе и белых линий разметки.

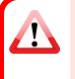

Проверьте тип зонда в используемой модели. Для изменения типа зонда щелкните Выбор зонда/Оптимизация частоты и затем Выбор зонда. Для ознакомления с более подробной информацией см. приложение DCI DigiGuide.

ru.digital-control.com

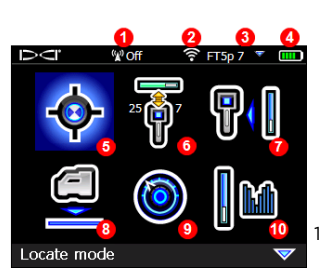

# Операции, которые необходимо выполнить перед началом бурения

# 1. Выполнить сканирование и выбрать оптимизированные диапазоны

Существует два метода выбора частотных диапазонов: Быстрое сканирование/сопряжение и Сканирование-выбор-сопряжение Чтобы принять решение об используемом способе, выполните визуальный контроль стройплощадки для выявления таких источников помех, как контуры светофоров и другие коммунальные сети. Особое внимание уделите самой глубокой части траектории бурения.

# Простейший метод: Быстрое сканирование/сопряжение

На строительных площадках с минимальным уровнем активных помех выполните оптимизацию двух наиболее широко используемых частотных диапазонов, стандартных для Вашего региона.

- а. Выключив зонд, перейдите к месту с максимальным уровнем помех на траектории бурения или к ее самой глубокой точке.
- b. Выберите из Главного меню функцию Быстрое

### сканирование/сопряжение

На экране отображаются стандартные диапазоны и режимы мощности, и устройство готово выполнить сопряжение. Стандартные диапазоны во многих ситуациях могут не обеспечивать наилучшие результаты. Используйте вместо этого Усовершенствованный метод: Сканирование-выбор-сопряжение. Более подробную информацию об изменении стандартных диапазонов и режимов мощности см. в приложении DCI DigiGuide.

#### Усовершенствованный метод: Сканирование-выбор-сопряжение

На строительных площадках с высоким уровнем помех используйте Оптимизацию частоты для отображения уровня активных помех для восьми оптимизированных частотных диапазонов и их соответствующими максимальными уровнями помех.

- а. Выключите зонд и выберите из Главного меню функцию Выбор зонда/Оптимизация частоты [14], а затем функцию Оптимизатор частоты и затем функцию Сканирование **В**
- b. Выполните проход и сканирование расчетной траектории бурения для поиска мест с наиболее высокими уровнями помех.

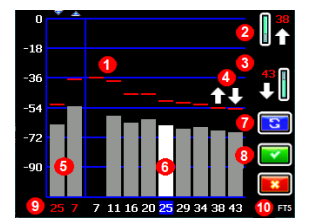

**Результатыоптимизации частоты**– **зонды**FT2 **и** FT5

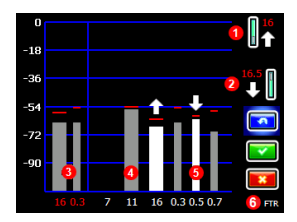

**Результатыоптимизации частоты**– «**Арматурный**» **зонд** Sub-k Rebar FTR

- 1. Максимальное показание уровня помех
- 2. Верхний диапазон (\*опция Быстрый Выбор)
- 3. Нижний диапазон (\*опция Быстрый Выбор)
- 4. Быстрый Выбор Верхнего и Нижнего диапазона
- 5. Верхний и Нижний диапазон, сопряженные в настоящее время
- 6. Селектор
- 7. Повторное сканирование
- 8. Выбрать/Сопряжение
- 9. Номера диапазонов
- 10. Тип зонда
	- 1. Верхний диапазон (\*опция Быстрый Выбор)
- 2. Нижний диапазон (\*опция Быстрый Выбор)
- 3. Верхний и Нижний диапазон, сопряженные в настоящее время
- 4. Помехи в частотных диапазонах с 7 по 16
- 5. Помехи в частотных диапазонах с 0,3 по 0,7
- 6. Тип зонда
- c. Важно возвратиться в точку траектории бурения с максимальным уровнем помех. Выполните повторное сканирование **3** для оптимизации диапазонов под эти помехи. Диапазоны с наименьшим уровнем помех отмечены значками со стрелками вверх и вниз  $\mathbf{R}$ .
- d. Вы можете сделать одно из следующего:
	- Для продолжения использования текущих сопряженных диапазонов щелкните Отменить **. 3**.
	- Использовать оба диапазона Быстрого выбора с наименьшим уровнем помех (указаны стрелками), щелкнув Сопряжение . Эти диапазоны задаются одним щелчком в качестве Верхнего и Нижнего диапазонов.
	- Чтобы выбрать вручную один или оба диапазона, переключитесь на этот диапазон, щелкните для выбора и затем выберите значок Верхнего или Нижнего диапазона, чтобы

назначить диапазон. При необходимости, повторите операцию для выбора другого диапазона. Шелкните Сопряжение **или**. чтобы назначить выбранный(е) Вами диапазон(ы). **- 4 -**

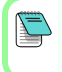

В случае пассивных помех типа арматуры выберите диапазон 7 или 11. Чтобы узнать подробнее о пассивных помехах, выполните поиск в приложении DCI DigiGuide.

#### <span id="page-3-0"></span>2. **Выполнить сопряжение приемника с зондом**

- a. Установите аккумулятор и завинтите крышку зонда.
- b. Подтвердите Верхний и Нижний диапазоны, выбранные для сопряжения с зондом, и соответствующий режим мощности (низкий

 $\widehat{\bullet}$ , стандартный  $\widehat{\bullet}$ , или высокий $\widehat{\bullet}$ ). Чтобы изменить уровень, щелкните Режим мощности зонда . Более подробную информацию о режимах мощности см. в приложении DCI DigiGuide.

c. Расположите инфракрасный порт зонда в пределах 5 cm от инфракрасного порта приемника.

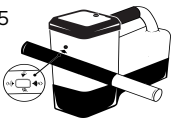

Приемники Falcon+ устанавливают режим мощности зонда V2 в соответствии с выбором, сделанным в меню. Этот метод выбора является приоритетным по сравнению со всеми другими методами.

- d. Выберите **Сопряжение зонда** и удерживайте зонд неподвижно, пока приемник не отобразит галочку (от 4 до 5 секунд) и не выдаст звуковой сигнал.
- e. После успешного сопряжения приемник отображает Верхний и Нижний диапазон с соответствующими режимами мощности.
- f. Щелкните, чтобы подтвердить частотные диапазоны и уровень мощности. Открывается меню калибровки по 1 точке

# 3. **Выполнить калибровку Верхнего диапазона**

# *Калибровка должна выполняться при отсутствии помех* после

всех операций сопряжения, переключения диапазонов и режима мощности зонда. Если Вы переключили оба диапазона, то зонд сначала выполняет калибровку Верхнего диапазона.

a. Установите зонд в корпус, на ровной поверхности, и отметьте расстояние в 3 м от ближайшего к центру буровой головки края приемника.

- b. Шелкните **Продолжить . При выполнении калибровки приемник** ДОЛЖЕН оставаться неподвижным.
- c. Проверьте показания глубины над землей (AGR) по умолчанию при помощи мерной ленты. Для каждого диапазона выполните измерения, как минимум, для двух значений расстояния: 1,5 м и 4,6 м. Погрешность показаний расстояния не должна превышать  $±5%$ . Шелкните Выход <u>Ван</u>

# 4. **Переключить частотные диапазоны зонда и приемника для повторения К алибровки и К онтроля глубины над землей** (AGR)

- a. Для калибровки Нижнего диапазона сначала переключите диапазон зонда. Воспользуйтесь одним из методов, описанных в разделе *Изменение частотного диапазона зонда* на стр. 5.
- b. Чтобы открыть экран Выбор диапазона, переместите вправо и удерживайте джойстик на экране Режима локации. Выберите Нижний диапазон и затем щелкните Режим локации ...
- c. После отображения данных на экране Режима локации переместите джойстик вниз к Главному меню и выберите функцию Калибровка **1** и затем Калибровка по 1 точке .4
- d. Повторите Шаг 3 для калибровки и контроля глубины над землей (AGR). Диапазоны оптимизированы, зонд сопряжен и приемник готов к работе.
- e. Находясь на экране Режима локации, попросите второго рабочего удерживать зонд на расстоянии, равном глубине траектории бурения, и пройдите вместе с ним трассу. В случае потери данных в обоих диапазонах повторите сканирование с использованием Усовершенствованного метода.

Если индикатор положения по часам на экране Режима локации отображает значок ошибки в виде красного треугольника, это означает, что соответствующий диапазон не был откалиброван. Перейдите в меню Калибровки и выполните калибровку этого диапазона по 1 точке.

# **Меню Настройки**

Используйте меню Настройки <sup>•</sup> для установки единиц измерения глубины и продольного угла наклона, часового пояса, телеметрического канала, поправки положения по часам, единиц измерения давления и температуры, кода безопасности LOC, высокой точности угла наклона во всем диапазоне и языка интерфейса.

∕∿

Выполните настройку дистанционного дисплея в соответствии с настройками приемника.

# **Меню расстояния от приемника до поверхности земли** (HAG)

Расстояние от поверхности земли (HAG) - это расстояние от поверхности земли до нижней плоскости приемника при удержании приемника на весу или на штативе TrakStand. Включение функции HAG в Главном меню позволяет Вам получить точную величину глубины под поверхностью земли без установки приемника на землю.

Наведение на цель (Target Steering) выполняется исходя из предположения, что приемник расположен на земле, если не включен режим Расстояния от поверхности земли (HAG) со штативом TrakStand. Для получения более подробной информации выполните поиск в приложении DCI DigiGuide.

/\

Для изучения более подробной информации установите приложении **DCI DigiGuide** из магазина приложений Вашего смарт-устройства, или загрузите Руководства пользователя с веб-сайта digital-control.com . Печатные руководства предоставляются по запросу. Если у Вас возникнут какие-либо вопросы, обратитесь в местное представительство компании DCI по тел. +7.499.281.8177 или в службу по работе с заказчиками в США по тел. +1.425.251.0559.

#### Посмотрите обучающие видеозаписи системы DigiTrak по адресу [www.YouTube.com/DCIKent](http://www.youtube.com/DCIKent)

DCI, логотип фирмы DCI, а также наименования DigiTrak, DigiTrak Falcon, F5 и Target Steering являются зарегистрированными на территории СШАтоварными знаками, а наименования Ballin-the-Box, логотип Ball, логотип Box, DigiGuide, логотип Falcon, HAG, Max Mode и TrakStand являются товарными знаками фирмы Digital Control Incorporated в соответствии с нормами общегоправа. Поданызаявки на регистрацию дополнительных товарных знаков. Описываемые в данной инструкции изделия запатентованыв СШАи в других странах. Более подробная информация приводится на сайте компании поадресу: www.DigiTrak.com/patents.

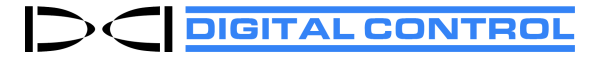

Напечатано: 03.05.2021

# **Экран Режима локации**

Чтобы начать процесс локации, выберите в главном меню функцию

#### Режим локации **...**

- 1. Точка локации (шар)
- 2. Отклонение Линии локации
- 3. Приемник (окно)
- 4. Индикатор положения по часам и текущие показания
- 5. Индикатор приема данных о положении по часам/о продольном угле наклона зонда
- 6. Продольный угол наклона зонда
- 7. Режим мощности зонда и сила сигнала
- 8. Давление раствора зонда
- 9. Температура зонда

Для вывода данных на экран приемник должен быть [сопряжен](#page-3-0) и работать в одном и том же частотном диапазоне с зондом. Информацию о дистанционных дисплеях DigiTrak см. в приложении DCI DigiGuide.

# **К нопки быстрого переключения экрана Режима локации**

- Переместите джойстик вниз для возврата в Главное меню.
- Переместите джойстик вверх для установки и входа в режим Наведения на цель.
- Переместите джойстик вправо и удерживайте для переключения между Верхним и Нижним диапазоном приемника.
- Удерживайте кнопку нажатой для считывания показания глубины.

Более подробную информацию об этих функциях см. в приложении DCI DigiGuide.

### **Правила выполнения локации**

1. Определите переднюю точку локации (FLP) и заднюю точку локации (RLP), установив шарик цели в центре окна. Отметьте положения.

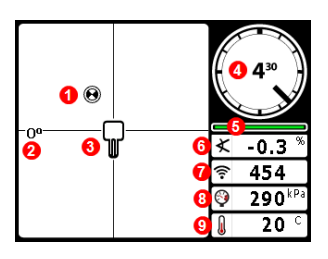

- 2. Чтобы определить величину прогнозируемой глубины, удерживайте кнопку в точке FLP. Будет отображен значок R контрольного индикатора. В случае пропуска этого шага Линия локации (LL) может не отображаться.
- 3. Определите положение линии LL путем центровки линии в окне между точками FLP и RLP (см. экран Режима локации на следующей странице).
- 4. Просмотрите глубину удерживая кнопку в нажатом состоянии на линии LL между точками FLP и RLP.
- 5. Для улучшения показаний глубины/считываемых данных удерживайте кнопку нажатой пять и более секунд для включения режима Max Mode. Более подробную информацию см. в приложении DCI DigiGuide.

### **Изменение частотного диапазона зонда**

Для уменьшения уровня помех Вы можете переключить Верхний и Нижний диапазон при выполнении калибровки перед бурением или в процессе бурения. Описание процесса переключения диапазонов на приемнике приводится на странице 7.

### **Надземный режим** - **метод включения**

Для включения в режиме Нижнего диапазона сориентируйте зонд вниз (аккумуляторным отсеком вверх) при установке аккумулятора и крышки аккумулятора. Чтобы включить зонд в режиме Верхнего диапазона, сориентируйте зонд вверх при установке в него аккумулятора.

# **Надземный режим** - **метод наклона** (**как на буровой головке**, **так и отдельно**)

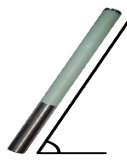

При выполнении всей этой операции поддерживайте стабильное положение зонда по часам (в пределах ±2 часа). Положите включенный зонд на горизонтальную поверхность (0±10°) как минимум на пять секунд. Поднимите зонд под углом около +65° (почти в вертикальное положение) на 10–18 секунд. После этого

верните зонд в горизонтальное положение на 10–18 секунд. При переключении частоты зонда с приемника пропадают данные.

# **Подземный режим** (**во время бурения**) - **метод положения по часам** 10/2/7

Выключите поправку положения по часам (если она включена).

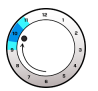

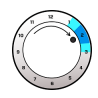

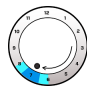

1. Поверните зонд по часовой стрелке приние по циферблату на 10±1 часов. Подождите 2±1 часов. Подождите 10–18 секунд.

2. Поверните зонд по часовой стрелке приние по циферблату на 10–18 секунд.

близительно в положе-близительно в положе-близительно в положе-3. Поверните зонд по часовой стрелке приние по циферблату 7±1 часов. Подождите 10–18 секунд.

В течение 20 секунд будет выполнено переключение частоты зонда с удалением с приемника данных. После переключения диапазона приемника при необходимости снова включите Поправку положения

#### зонда по часам.

### **Изменение частотного диапазона приемника**

Если Вы переключите диапазон зонда, Вы также должны переключить диапазон приемника. Чтобы открыть окно выбора диапазона, кратковременно отклоните джойстик вправо на экране Режима локации. Выберите Верхний или Нижний диапазон и затем щелкните **Режим локации .** Отображение данных начнется после возобновления передачи в новом диапазоне.

# **Ослабление сигнала**

Красные мигающие показания уровня сигнала указывают на наличие экстремального уровня помех. Показания глубины и расположение точек локации будут неправильными, а калибровка приемника будет невозможна.

Если показания уровня сигнала не мигают, но на индикаторе положения по часам отображается значок  $\mathsf A$  на глубине менее 2,4 м это – стандартное поведение приемника и Вы можете не принимать это предупреждение  $A$  во внимание.

### **Геометрия поля сигнала зонда**

#### **Горизонтальное положение зонда**

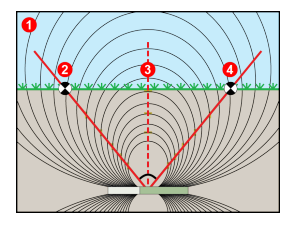

#### **Наклоненный зонд**

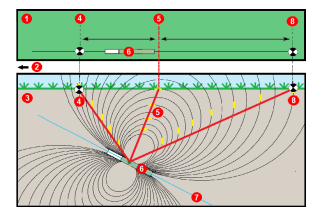

- 1. Вид в разрезе
- 2. RLP: Задняя точка локации
- 3. LL: Линия локации
- 4. FLP: Передняя точка локации
- 1. Вид сверху (сверху вниз)
- 2. Буровая установка
- 3. Вид в разрезе (под землей)
- 4. RLP: Задняя точка локации
- 5. LL: Линия локации
- 6. Зонд
- 7. Траектория бурения
- 8. FLP: Передняя точка локации

При наклоне зонда точки FLP и RLP расположены на разном расстоянии от линии LL. Для ознакомления с более подробной информацией выполните в приложении DCI DigiGuide поиск раздела «Бурение с большим уклоном и на большой глубине».

### **Вид сверху на экране Режима локации**

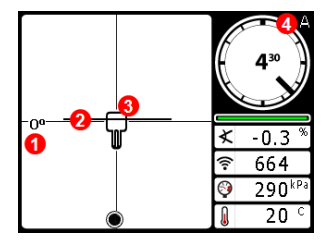

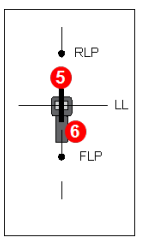

- 1. Отклонение
	- Линии локации
- 2. Линия локации (LL)
- 3. Приемник (окно)
- 4. Ослабление
- 5. Зонд
- 6. Приемник

**Экран Режима локации** (Line-in-the-box («**Линия вокне**») **на линии** LL)

**Реальное положение приемника и зонда**

# **Показания глубиныи прогнозируемой глубины**

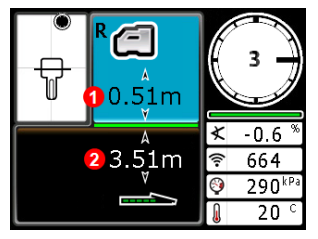

#### Кнопка удерживается на линии LL

- 1. Включена функция HAG
- 2. Глубина зонда

**Экран глубины**(Line-in-the-Box («**Линия вокне**») **на линии** LL)

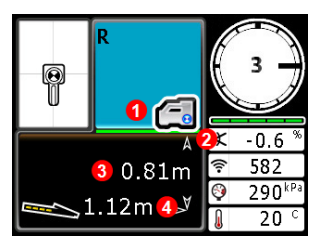

#### Кнопка удерживается в точке FLP

- 1. Выключена функция HAG
- 2. Продольный угол наклона
- 3. Прогнозируемая глубина зонда\*
- 4. Горизонтальное расстояние между зондом и FLP\* \*Действительно только в точке FLP. Недействительно в RLP.

**Экран Прогнозируемой глубины**(*Ball-in-the-Box* («**Шар вокне**») **только вточке** FLP)

Прогнозируемая глубина представляет собой глубину залегания зонда в тот момент, когда он достигнет передней точки локации (FLP) при условии, что направление его движения и продольный угол наклона не изменятся.